## **Data List Editor View**

This view adds a convenient way to create, visualize and edit a list of values with frequencies. To show it, touch the "**SYSTEM**" button in the main menu and select "Data List Editor" option.

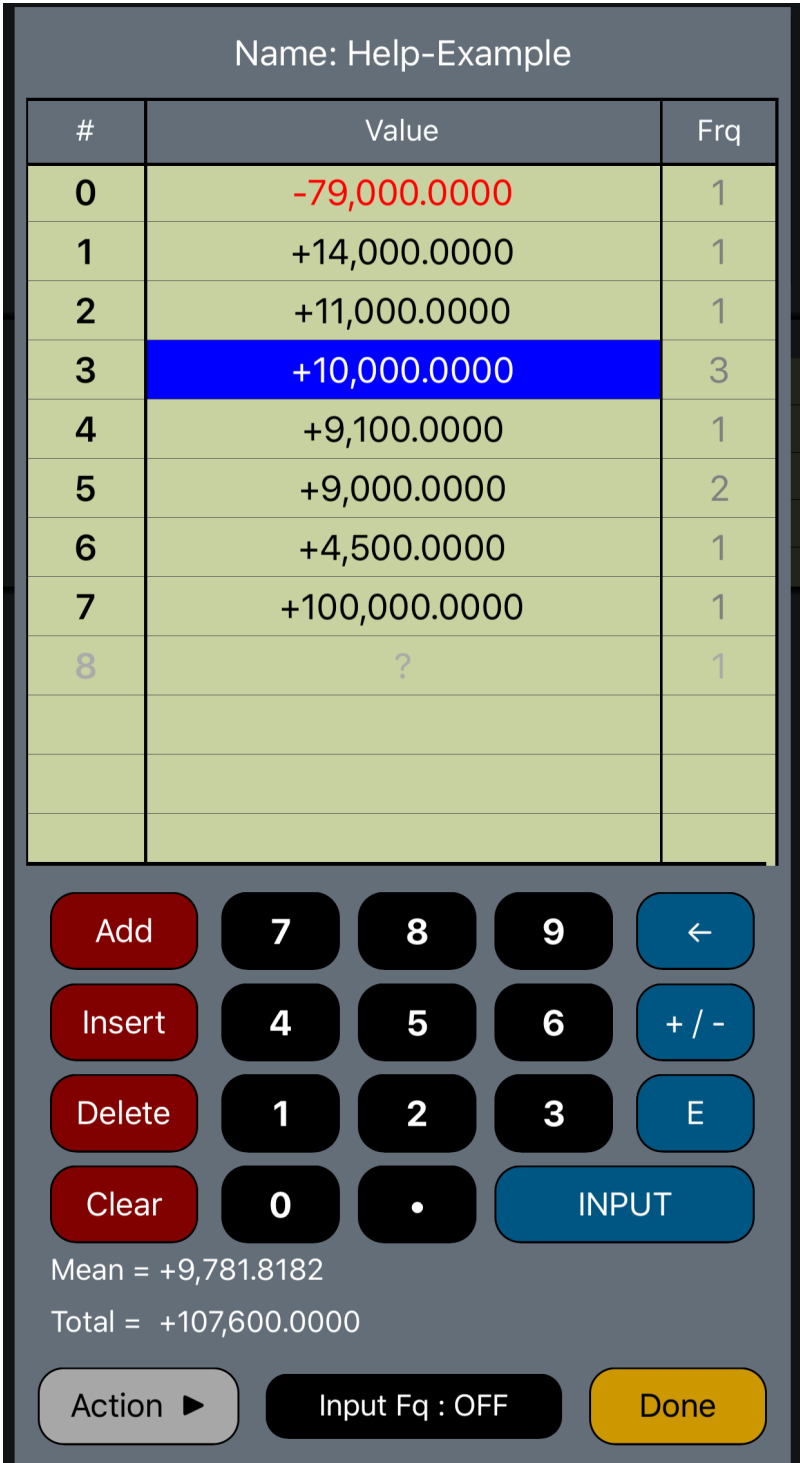

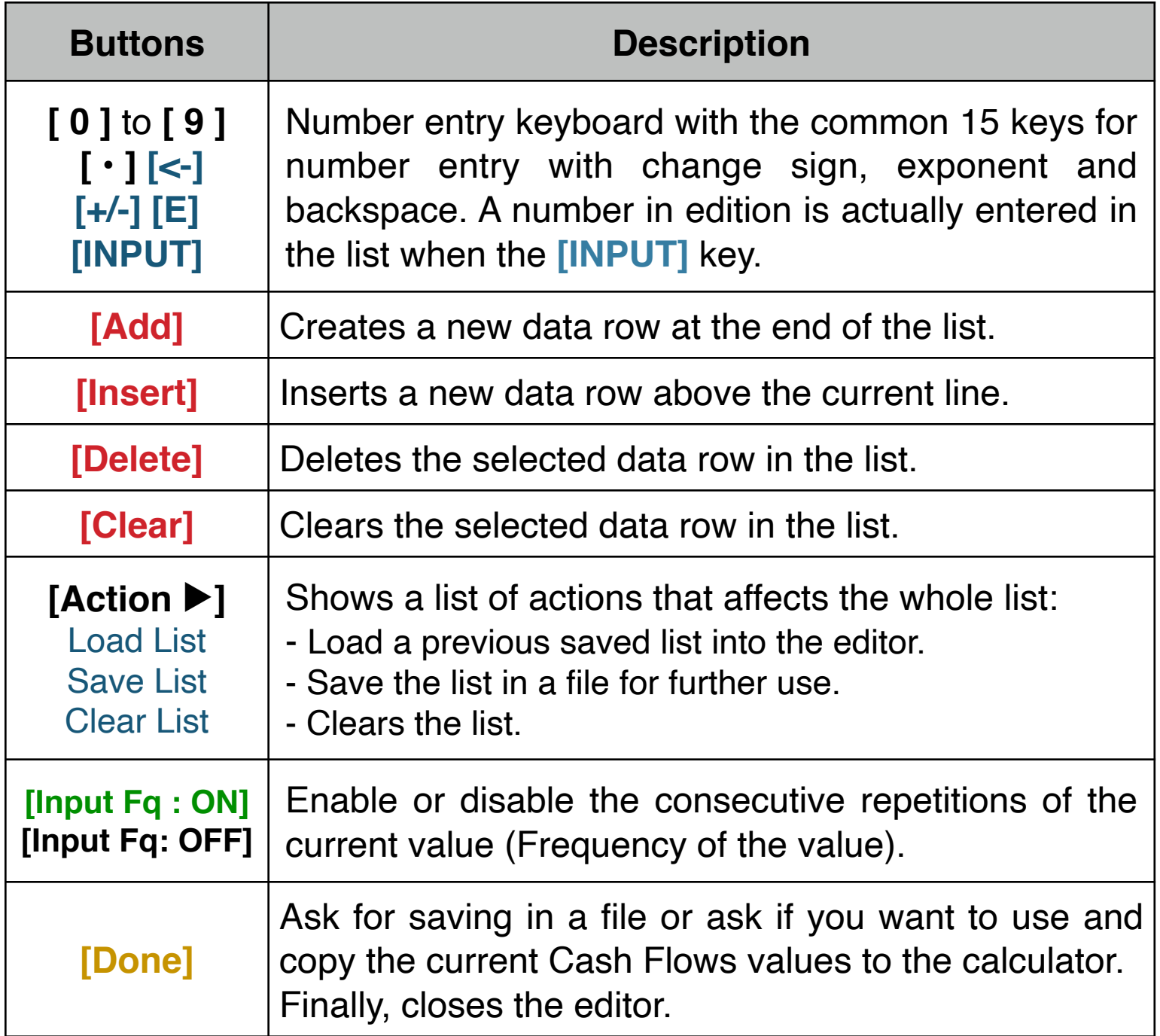

**Example:** Create a "Help-Example" list with the following data:

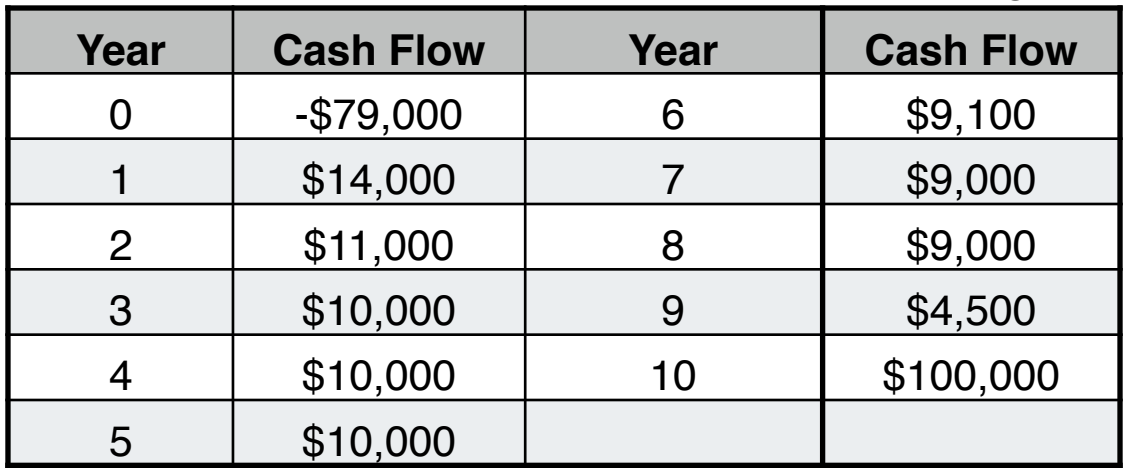

**Solution:** The keystrokes for entering the data ( assumes the #TIMES input toggle is initially set to **[Input Fq : OFF]** ):

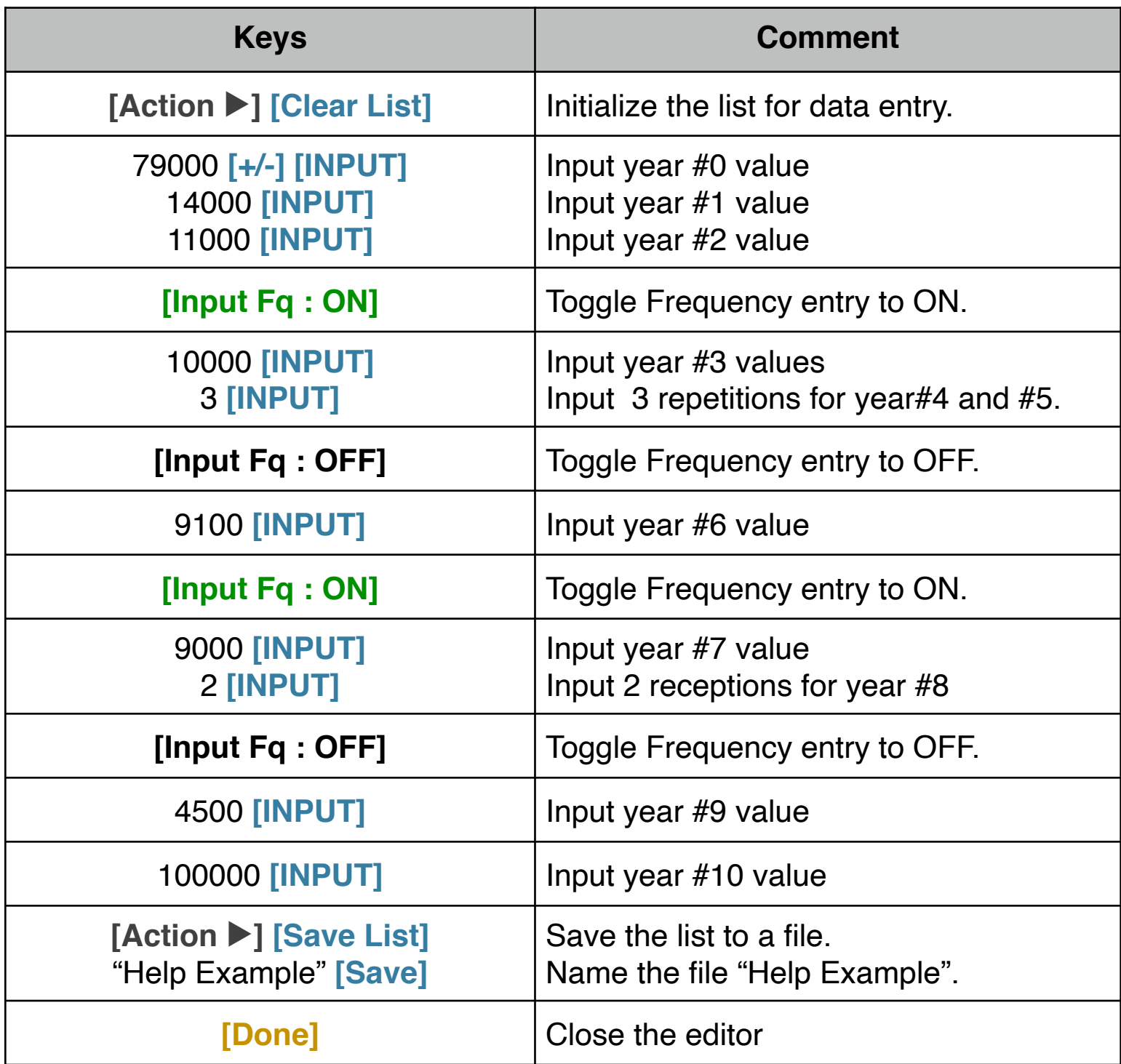